## **Как настроить симулятор «Преломление света» для исследования преломления призме.**

1. Откройте вкладку «Призма».

2. Перетащите на рабочее поле плоскопараллельную пластину, как показано на рис. ниже. Красной кнопкой включите источник света, в окне справа выберите «Белый свет».

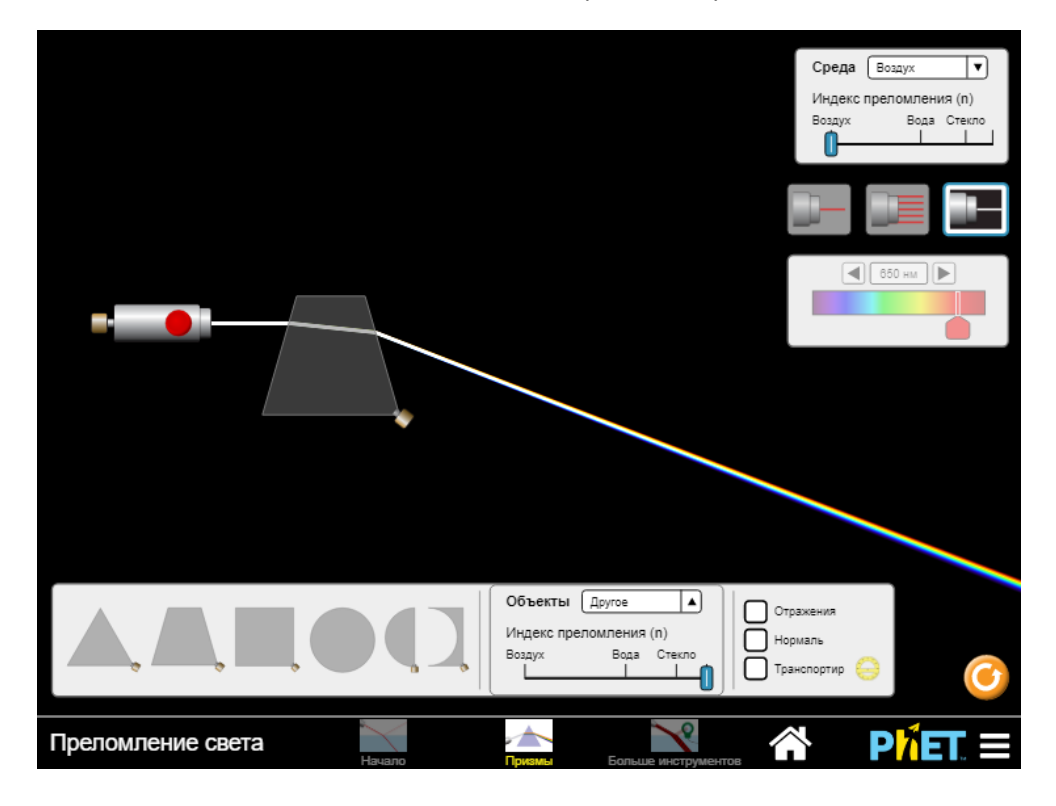

3. В окне «Объекты» (внизу симулятора) передвиньте слайдер (n) максимально вправо.

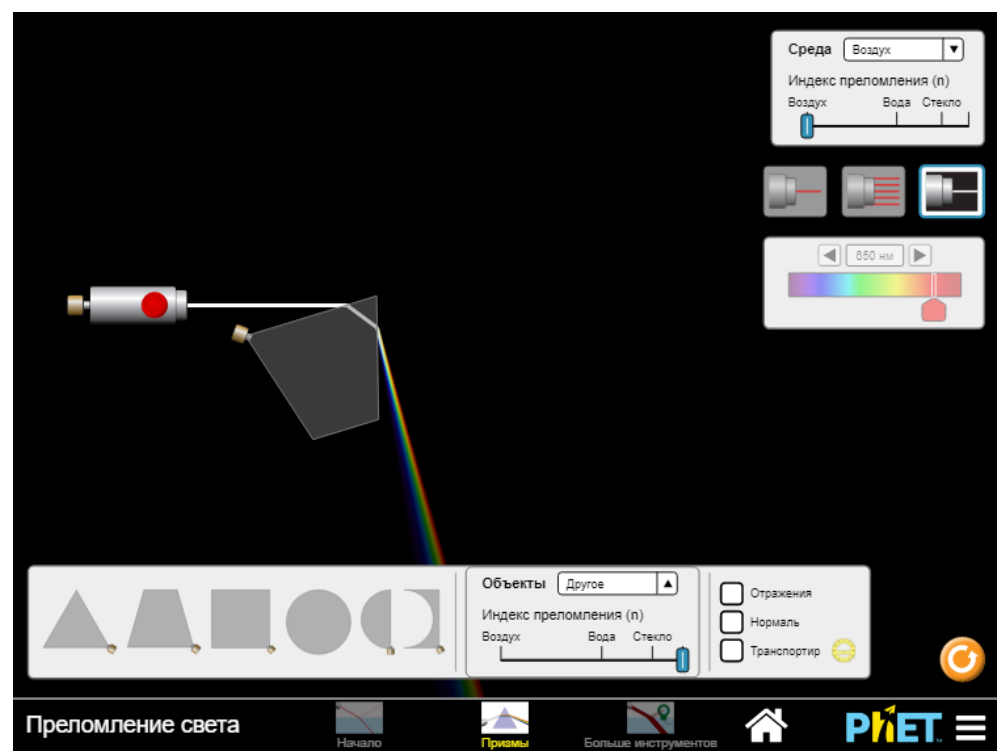

4. Поворачивайте призму за пимпочку, исследуйте ваш вопрос, подставляя под источник света разные преломляющие углы пластины.